## **ONLINE-TOOLS UND RESSOURCEN**

### **Support von Zebra auf einen Blick**

Zebra beantwortet Ihre Fragen zu Zebra-Geräten und hilft bei der Behebung gängiger Geräteprobleme. Die Links weiter unten führen schnell zu unserem Supportteam und unseren vielen Supportressourcen. **Oder besuchen Sie unsere [Support-Community.](https://supportcommunity.zebra.com/s/?language=de)**

**Schritt 1:** Prüfen Sie, ob das Gerät unter Garantie steht, durch eine [schnelle Garantieprüfung.](https://supportcommunity.zebra.com/s/warrantycheck?language=de)

Schritt 6: Klicken Sie auf "Senden". Für Ihre Reparaturanforderung wird ein Vorgang erstellt, und Sie erhalten per E-Mail eine Versandliste.

**Schritt 2:** Wenn Ihr Gerät wider Erwarten nicht unter Garantie steht, suchen Sie Ihren Kaufbeleg, und...

**Schritt 3:** Besuchen Sie die Seite [Reparatur anfordern.](https://supportcommunity.zebra.com/s/repair-form?language=de)

**Schritt 4:** Wählen Sie eine Option aus – entweder das Reparaturauftragsportal oder das Reparatur-Antragsformular.

**Schritt 5:** Füllen Sie alle erforderlichen Felder aus, und laden Sie die Belegdokumentation hoch.

**Schritt 7:** Drucken Sie die Versandliste aus, und senden Sie das Gerät zur Reparatur an die angegebene Adresse.

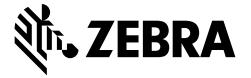

[Home](https://supportcommunity.zebra.com/s/?language=de) | [Zebra.com](https://www.zebra.com/de/de.html) | [Rechtliche Hinweise](https://www.zebra.com/de/de/about-zebra/company-information/legal.html) | [Datenschutzerklärung](https://www.zebra.com/de/de/about-zebra/company-information/legal/privacy-statement.html)

#### **Anleitung zum Anfordern von Reparaturen**

#### **Geräteseriennummer finden**

Klicken Sie auf das gelbe Chat-Symbol unten rechts auf der Support-Community-Seite.

> **Tablets [Tablets](https://supportcommunity.zebra.com/s/article/000013801?language=de)**

**[Wissensdatenbank](https://supportcommunity.zebra.com/s/knowledge-base?language=de)** Durchsuchen Sie Tausende von Artikeln nach Antworten.

#### **[Support-Community fragen](https://supportcommunity.zebra.com/s/discussion-forum?language=de)**

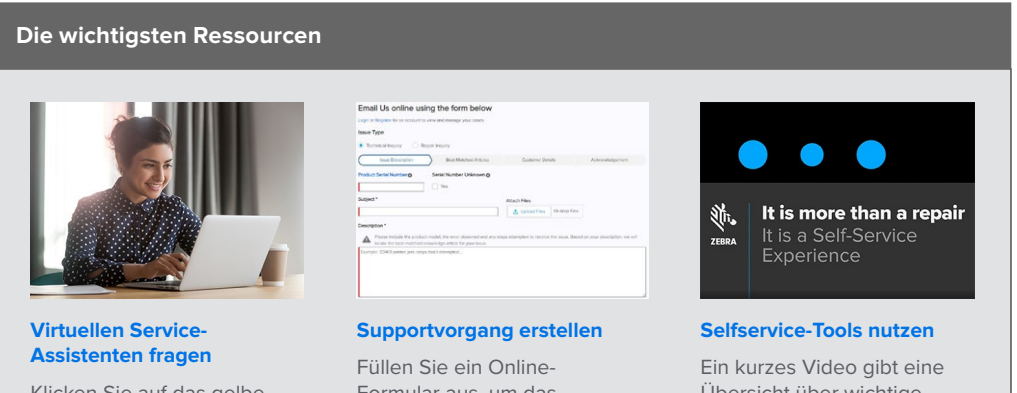

Setzen Sie sich mit Zebra-Benutzern und -Experten weltweit in Verbindung. Die Support-Community ist in 14 Sprachen verfügbar. Zum Wechseln der Sprache klicken Sie oben rechts auf das Globussymbol.

Formular aus, um das Supportteam von Zebra zu kontaktieren.

Übersicht über wichtige Support-Tools für schnelle Antworten.

ZEBRA und der stilisierte Zebra-Kopf sind Marken von Zebra Technologies Corp., die in vielen Ländern weltweit eingetragen sind. Alle anderen Marken sind im Besitz der jeweiligen Eigentümer. ©2022 Zebra Technologies Corp. oder verbundene Unternehmen. Alle Rechte vorbehalten. 08/22

#### **Mehr Möglichkeiten, Unterstützung und Antworten zu erhalten**

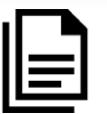

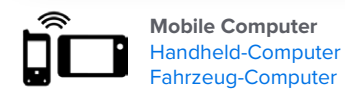

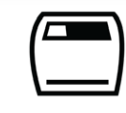

#### **Drucker** [Kartendrucker](https://supportcommunity.zebra.com/s/article/Location-of-a-Card-Printer-Serial-Number?language=de) [Industriedrucker](https://supportcommunity.zebra.com/s/article/Location-of-a-Industrial-Printer-Serial-Number?language=de)  [Desktopdrucker](https://supportcommunity.zebra.com/s/article/Location-of-a-Desktop-Printer-Serial-Number?language=de)  [Mobile Drucker](https://supportcommunity.zebra.com/s/article/Location-of-Mobile-Printer-Serial-Number?language=de) [Druckmodule](https://supportcommunity.zebra.com/s/article/000020627?language=de)

**Scanners** [Universal-Scanner](https://supportcommunity.zebra.com/s/article/000020597?language=de)  [Robuste Scanner](https://supportcommunity.zebra.com/s/article/000020595?language=de) [Tragbare/Taschenformat-Scanner](https://supportcommunity.zebra.com/s/article/000020601?language=de) [Extrem robuste Scanner](https://supportcommunity.zebra.com/s/article/000020587?language=de)

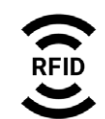

**RFID** [Handheld-Lesegeräte](https://supportcommunity.zebra.com/s/article/000020631?language=de)  [Stationäre Lesegeräte](https://supportcommunity.zebra.com/s/article/000020628?language=de)

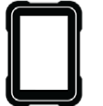

**[Selbstdiagnose für mobile Computer](https://www.zebra.com/de/de/support-downloads/software/utilities/device-diagnostic-tool.html)**  Mit dem kostenlosen Gerätediagnosetool können Sie auf unseren Android-Geräten den Akku, die Software und anderes testen.

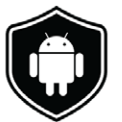

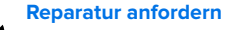

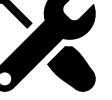

Nutzen Sie das Reparaturauftragsportal (für häufige oder Bulk-Reparaturen) oder das Reparatur-Antragsformular. Siehe [Tutorial](https://supportcommunity.zebra.com/s/article/Site-Guide-Request-a-Repair?language=de) oder Anleitung unten.

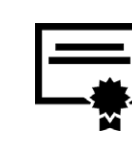

**[Reparaturstatus prüfen](https://www.zebra.com/de/de/support-downloads/request-repair/repair-status.html)** Wir machen es Ihnen leicht, den Reparaturfortschritt zu verfolgen.

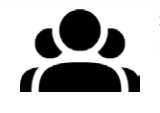

#### **[Garantiestatus prüfen](https://supportcommunity.zebra.com/s/warrantycheck?language=de)**

Geben Sie eine Geräteseriennummer ein, um den Garantiestatus und die Abdeckung durch Zebra OneCare zu prüfen. Siehe Infos zu [Zebra-Garantien.](https://www.zebra.com/de/de/support-downloads/warranty/product-warranty.html)

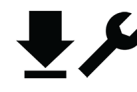

#### **[Support und Downloads](https://www.zebra.com/de/de/support-downloads.html)** Hier finden Sie unter anderem Treiber, Software, Handbücher, Artikel aus der Wissensdatenbank, Anleitungsvideos und Firmware.

#### **[Druckersoftwarelizenz](https://supportcommunity.zebra.com/s/license-reset?language=de)  [zurücksetzen lassen](https://supportcommunity.zebra.com/s/license-reset?language=de)**

Befolgen Sie die Anleitung zum Upgrade von ZebraDesigner Professional oder CardStudio.

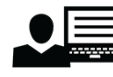

#### **[Updates zu LifeGuard für Android](https://www.zebra.com/de/de/support-downloads/lifeguard-security.html)  [herunterladen](https://www.zebra.com/de/de/support-downloads/lifeguard-security.html) / [Updates abonnieren](https://www.zebra.com/de/de/forms/request-lifeguard-updates.html)** Sie optimieren die Sicherheit und Funktion mobiler Computer.

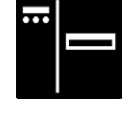

#### **[Support für Etikettendrucker der](https://zsbsupport.zebra.com/s/)  [ZSB-Serie anfordern](https://zsbsupport.zebra.com/s/)**

Sie können z. B. das Supportteam für die ZSB-Serie kontaktieren, einen Supportvorgang übermitteln oder die FAQ herunterladen.

# **UMFASSENDER** SUPPORT